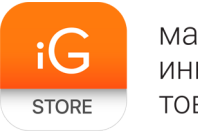

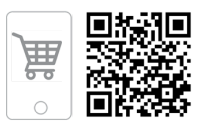

# **TimeCup CM-700**

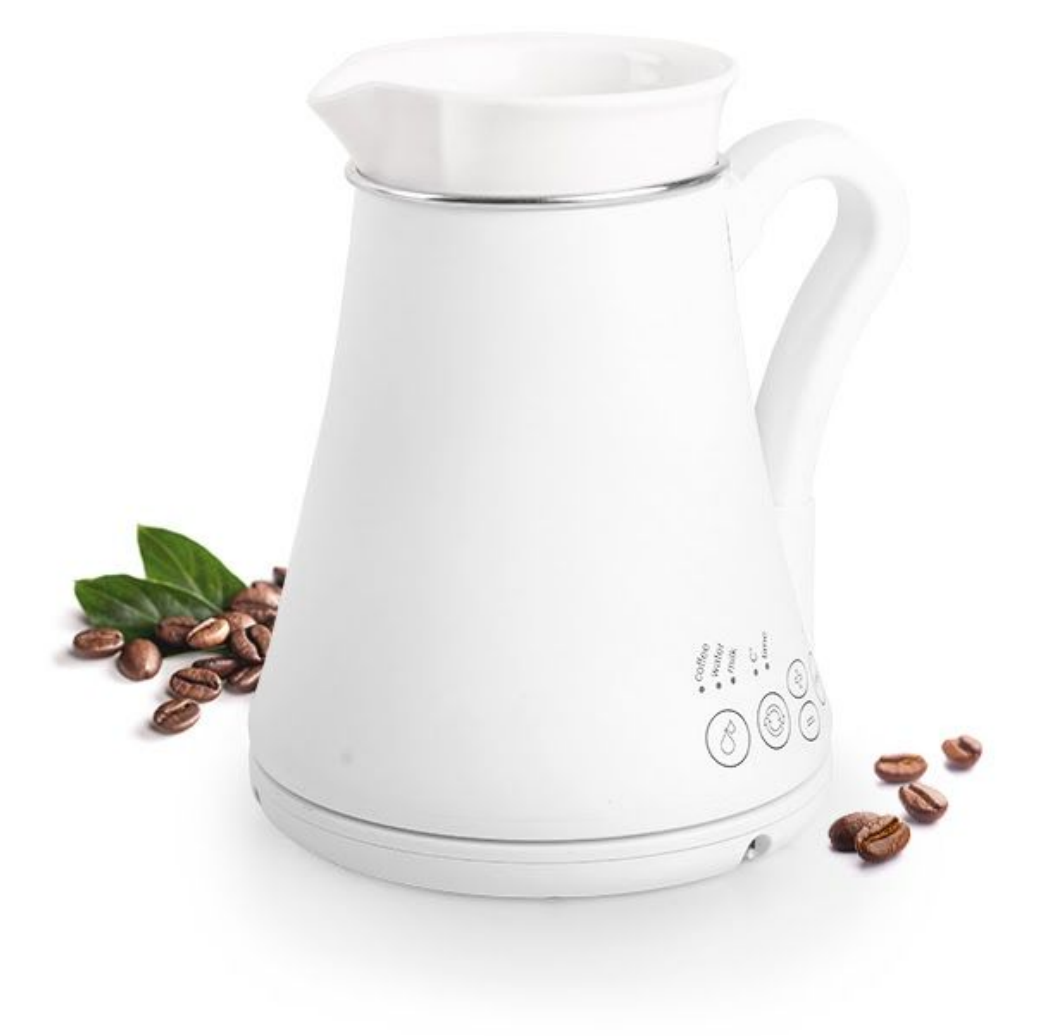

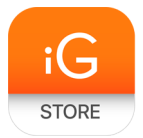

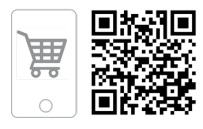

# **1. Тип товара:** кофеварка

# **2. Характеристики**

- ➢ Объем: ~400 мл
- $\triangleright$  Напряжение питания: 220 В
- ➢ Максимальная мощность: 500 Вт
- ➢ Длина шнура питания: 1 м
- $\blacktriangleright$  Вес: 0,9 кг
- ➢ Размеры: 134 х 153 х 172 мм
- $\geq$  Вес в упаковке: ~1,6 кг
- $\triangleright$  Размеры упаковки: 205 х 160 х 155 мм
- ➢ Страна: Россия

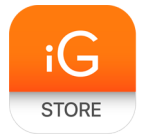

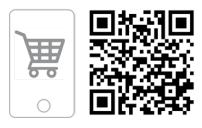

#### $3.$ Изменение параметров традиционного рецепта

### Последовательность действий

1. Нажмите и удерживайте кнопку выбора жидкости $(8)$  примерно 3 секунды - прозвучит двойной сигнал, начнет мигать лампочка "Coffee" и на дисплее будет показан номер изменяемого параметра (он соответствует номеру параметра (цифра в круге, например  $\Omega$  на графике 1).

для входа в режим 2. Выберите требуемый параметр кнопками  $\odot$  или  $\odot$  и нажмите кнопку ( $\circ$ м) изменения этого параметра - на дисплее будет показано его текущее значение

3. Измените параметр кнопками Ф или •

4. Если надо изменить другой параметр, нажмите кнопку (START), кофеварка перейдет к выбору

изменяемого параметра (т.е. к пункту 2) или перейдите к пункту 5 для сохранения изменений.

5. Сохраните изменения - нажмите и удерживайте кнопку выбора жидкости (8) примерно 3 секунды

- прозвучит сигнал (3 раза по 2 звонка) и кофеварка перейдет в обычный режим работы.

- Для возврата к заводским настройкам в пункте 2 нажмите и удерживайте кнопку "START" примерно 3 секунды.
- Для выхода без сохранения коротко нажмите кнопку выбора жидкости или просто снимите кофеварку с основания.

### Пример 1

 $\bullet$  Мне кажется, что кофе следует варить дольше - не 1,5 минуты (параметр В  $(2)$ , фаза 3), а 3 минуты.

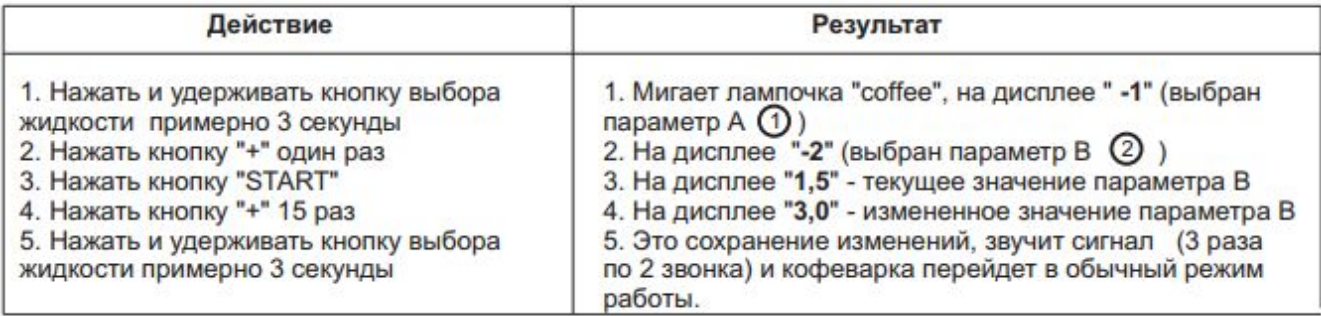

## Пример 2

 $\bullet$  Мне кажется, что кофе следует варить при температуре не 96 градусов (параметр А $\odot$ ), а 92 градуса.

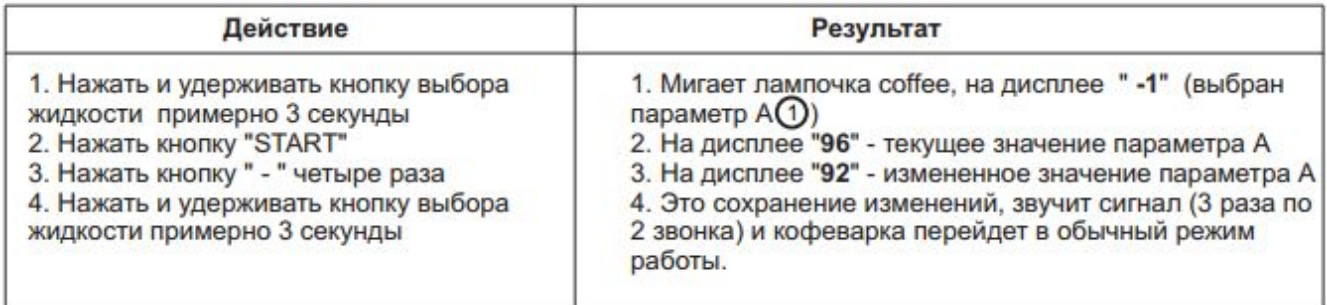

#### 4. Создание рецепта

Кофеварка TimeCup CM-700 имеет четыре дополнительных рецепта, которые  $\bullet$ возможно полностью изменять - удалять и добавлять шаги, управлять

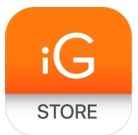

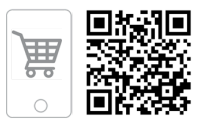

длительностью и мощностью нагрева, делать паузы, поддерживать определенную температуру, изменять наименование рецепта и т.д.

- Все манипуляции с дополнительными рецептами производятся с помощью приложения Timecup Commander через беспроводное соединение Bluetooth 4 (Low Energy).
- Требуется компьютер с Windows 10, приложения для iOS и Android находятся в разработке.
- С помощью приложения Timecup Commander можно создать свой рецепт приготовления кофе, молока, какао или любого другого напитка, требующего нагрева жидкости по заранее определенной программе.
- В память кофеварки уже записаны четыре рецепта.

Morning — приготовление кофе по более длительному рецепту, чем традиционный. Мягкий режим набора температуры.

Fast — быстрое приготовление кофе. Почти аналог режима «Вода/Кофе быстрый», но набор температуры разделен на три этапа.

Greek — приготовление кофе по-гречески с длительным томлением.

Cocoa — приготовление какао без молока. Молоко добавляется уже после окончания приготовления рецепта.

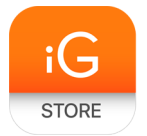

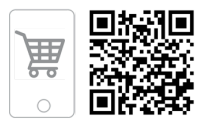

# **5. Timecup Commander**

Функции приложения

- Изменение параметров традиционного рецепта.
- Управление пользовательскими рецептами.
- Удаленное управление кофеваркой с помощью экранной клавиатуры.

# Системные требования

- Компьютер с установленной ОС Windows 10.
- $\bullet$  Наличие адаптера Bluetooth 4.0 или выше запустите диспетчер устройств, в перечне устройств должна быть строка «Microsoft Bluetooth LE Enumerator».

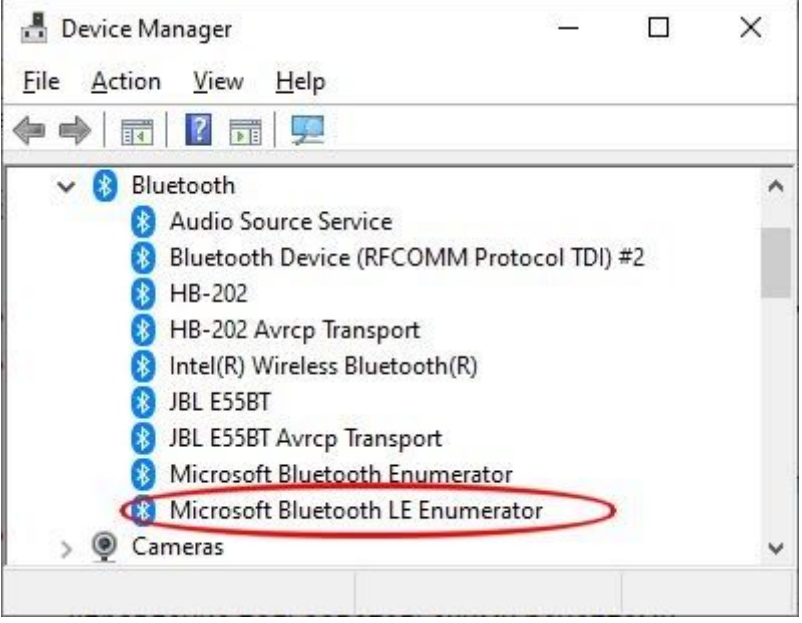

● Если такой строки нет, то можно воспользоваться внешним адаптером USB Bluetooth — например, ASUS USB-BT400.

## **Как запустить**

- 1. Скачать архив приложения по этой [ссылке](https://timecup.ru/Timecup_commander.zip).
- 2. Распаковать файл приложения.
- 3. Запустить файл приложения Timecup\_commander.exe. Установка не требуется.

## **Замечания по использованию**

- В имени рецепта допускается использовать только буквы и цифры латинского алфавита в верхнем регистре.
- Для изменения имени рецепта следует записать его в файл, указав требуемое имя, а затем уже записать в устройство.

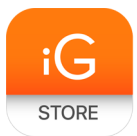

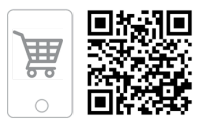

- Время выполнения операций для показа графиков температуры рассчитывается без учета окружающей температуры, давления, массы стакана, отклонений мощности нагревателя и любых других внешних факторов. Возможны отклонения от реальных значений.
- При построении графиков не учитывается инерционность процессов, считается, что все изменения при переходе на следующий шаг происходят мгновенно.
- Для точного достижения требуемой температуры следует разбить процесс на несколько этапов с уменьшением мощности нагревателя в конце процесса, иначе произойдет перерегулирование и температура превысит целевое значение.

# **6. Комплектация**

- $\triangleright$  Кофеварка TimeCup CM-700
- ➢ Документация